## | フォルダー覧画面の見かた

フォルダ形式の表示に設定すると、 ◎ (+メッセージ)起動直後の画面はフォルダー覧画面になります。フォルダ形式への切り替え方法について詳 しくは、「フォルダ形式の表示に切り替える」を参照してください。

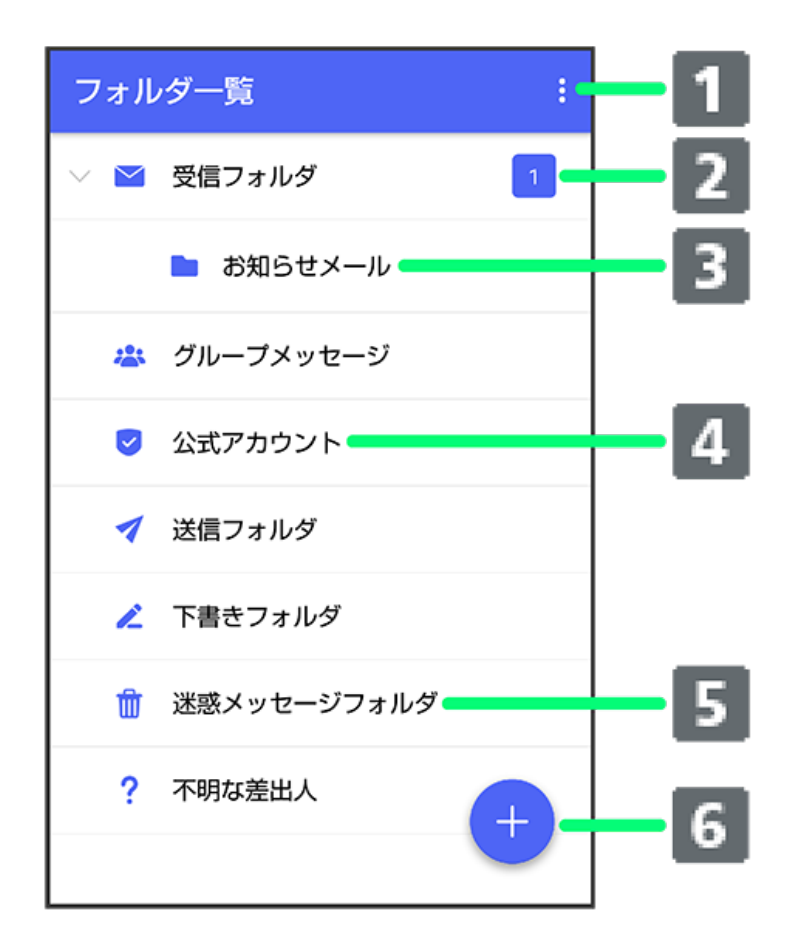

メニューを表示 2 未読メッセージ件数 3 サブフォルダ 4 公式アカウント一覧画面を表示

迷惑メッセージフォルダ

6 メッセージの新規作成

1 フォルダー覧画面利用時の操作

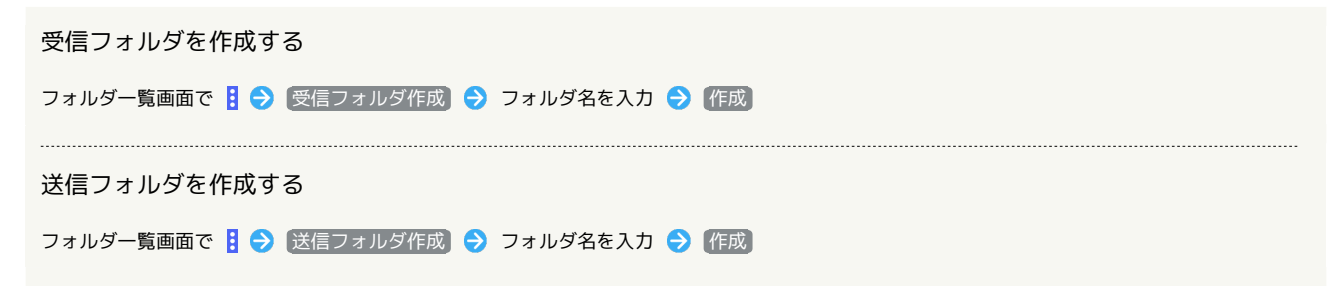